# **Actualización topográfica de la cantera El Cacao de la Empresa de Materiales de la Construcción Granma**

# **Rafael Miguel Almaguer Gutiérrez**

# **Dainet Hernández Hernández**

dhernandez@minas.ismm.edu.cu

## **Gianna Banesa Moya Rivera**

gmrivera@ismm.edu.cu

## **Yosvani Naranjo Alarcón**

# **Carlos Campos Ramírez**

Universidad de Moa (Cuba)

**Resumen:** Se realizó la actualización topográfica de la cantera El Cacao de la Empresa de Materiales de la Construcción Granma, lo que permite mantener un control en la explotación minera y obtimizar el cálculo del volumen de material extraído. Se diseñaron las etapas para la actualización topográfica de la cantera, para elaborar los mapas y planos de la cantera actualizados para el cálculo de volumen de material y el avance de los frentes de arranque. Se elaboraron los mapas y planos de la cantera actualizados para el cálculo de volumen de material con un valor de 48026,850 x  $10^3$  m<sup>3</sup> en el área estudiada, así como el avance de los diferentes frentes de extracción.

**Palabras claves:** topografía minera; materiales de construcción; levantamiento minero.

 $\overline{\phantom{a}}$ 

Trabajo tutorado por el Ing. Luis Alberto Ramírez Meléndez y el M. Sc. Walkis Herrera Blanco. Proyecto dirigido por el Centro de Proyectos del Níquel (CEPRONIQUEL).

Recibido: 13 diciembre 2022/ Aceptado: 1 abril 2023.

# **Topographic update of the El Cacao quarry of Building Materials Company Granma**

**Abstract:** The topographic update of the El Cacao quarry of the Granma construction materials company was carried out, which allows maintaining control in mining exploitation and optimizing the calculation of the volume of material extracted. The stages for the topographic update of the quarry were designed, to elaborate the updated maps and plans of the quarry for the calculation of the volume of material and the advance of the starting fronts. Updated maps and plans of the quarry were prepared to calculate the volume of material with a value of 48026.850 x  $10<sup>3</sup>$  m the studied area, as well as the progress of the different extraction fronts.

**Keywords:** mining topography; construction materials; mining survey.

#### **Introducción**

Dado las grandes transformaciones que se realizan en Cuba en la construcción de obras sociales, el gobierno cubano ha puesto fundamental atención a las canteras para materiales de construcción a lo largo y ancho del país.

La cantera El Cacao es una de las que aporta gran cantidad de materiales para la construcción al territorio oriental y garantiza el envío de diversos productos que se necesitan para llevar a cabo tareas constructivas en la región (Parra, 2016). Por su importancia y trascendencia económica y social, la cantera ha dido objeto de estudio de investigaciones que, desde diversas aristas, analizan como mejorar su explotación. En el año 2006 Alexandre, Joe & Otaño realizaron el análisis del diseño de voladuras con cargas compactas en esta cantera de áridos, en 2014 Hernández *et al.* presentaron un procedimiento para seleccionar el método más racional de excavación en la cantera y Parra (2016) analizó la apertura del sexto horizonte para continuar la explotación de la cantera y prolongar su vida útil. Guilarte & Hernández (2020) determinaron un modelo 3D con aplicación geomática para la actualización topográfica del yacimiento El Cacao; para ello evaluaron las posibilidades reales de obtención de los modelos, empleando esta tecnología que resulta más productiva, eficiente y precisa.

Sin embargo, en la cantera El Cacao se han presentado una serie de problemas a la hora de realizar levantamientos para mantener el control de los trabajos de extracción en cada frente. Dichos trabajos en ocasiones se han realizado por las Empresas CEPRONIQUEL y EXPLOMAT pero se ven afectados por la disponibilidad de equipamiento de transporte y medición, por lo que es necesario realizar una actualización topográfica que permita mantener un control en la explotación minera y obtimizar el cálculo del volumen de material extraído mediante el sofware AutoCAD Civil 3D.

Castellanos, Figueredo y Felipe (2020) refieren que el software AutoCAD Civil 3D presenta indudables ventajas respecto a los anteriores utilizados en principales empresas de proyecto cubanas relacionadas con la construcción.

#### **Materiales y métodos**

Los principales métodos de la investigación científica empleados para dar solución al problema de la investigación son:

Empíricos: La observación, para el conocimiento de las características geológicas fundamentales de la cantera y el cálculo de volumen del material extraido y la compilación que permitió reunir y sistematizar información mediante la revisión de fuentes bibliográficas, orales y digitales.

Teóricos: Se realizó para la interpretación conceptual de los datos empíricos; haciendo uso del análisis y síntesis para estudio de las partes del objeto y para comprender su comportamiento como un todo. Se utilizó la inducción y deducción del marco teóricos como procedimiento para pasar de lo conocido a lo desconocido y de lo general a lo particular y el método Hipotético-Deductivo para la formulación de la hipótesis y, a partir de inferencias lógicas-deductivas, arribar a conclusiones particulares que posteriormente se pueden comprobar.

Para la actualización topografica de la cantera El Cacao se cumplieron las siguientes leyes:

-LEY 81/1997 (Ministerio de Justicia, 1997).

-Resolución 158/2014 (Ministerio de Energía y Minas, 2014).

-Indicaciones Generales de Redacción (Ministerio de la Construcción, 2017).

-Instrucciones Técnicas para Levantamientos Topográfico (Escalas: 1:2000, 1:1000 y 1:500) (Ministerio de la Construcción, 2011 y 2017).

-Manual de Símbolos Convencionales (Instituto Cubano de Geodesia y Cartografía, 1974).

Se utiizó el *software* de mapeo de superficies *surfer* para la creación del mapa en 3D.

#### **Actualizacion topografica de la cantera El Cacao**

La cantera El Cacao es una concesión minera perteneciente a la Empresa de Materiales de la Construcción en la provincia de Granma. Entre sus objetivos fundamentales se encuentra la producción de áridos para la construcción, así como bloques, baldosas terrazo y losas hexagonales. Se clasifica como un yacimiento de montaña (Cabrales, Ulloa & Almenares, 2018).

Se expresa la información sobre el levantamiento plano altimétrico (levantamiento indirecto) a escala 1:2000, con una equidistancia del relieve cada 1.0 m, donde se representaron

todos los elementos del terreno de acuerdo a la escala planteada y la exigencia del cliente en la tarea técnica.

Se utilizó la Estación total TS09 Plus 1 R500 Nro. 1367137, la cual está apta para su uso, verificada 07/12/2020 con sello de apta para su uso vigente hasta el 07/12/2021 respectivamente, emitida por el Órgano Metrológico Nro. 57 de Geo Cuba Holguín.

## **Análisis técnico**

Desde una posición donde se estacionó el instrumento se seleccionó un punto lejano que se observó claramente, hacia él se enfocó el ocular de manera que la cruz filar coincidió con el punto, en esta posición se anotó la lectura de los círculos horizontal (Hd) y vertical (Vd), luego se le dio vuelta de campana al anteojo y se giró 1800, tomándose las lecturas Hi y Vi.

- 1. Se calculó la desviación horizontal  $(\Delta H)$  y vertical  $(\Delta V)$  por las siguientes ecuaciones:
- 2.  $\Delta H = |Hd Hi| 180^{\circ}$
- 3.  $\Delta V = |Vd + Vi| 360^{\circ}$
- 4. Error cometido en AH 3"
- 5. Error cometido en AV 4"
- 6. Error permisible de  $\Delta H$  y  $\Delta V$  es de  $\pm 10$ ".

## **Levantamiento de contornos y relieve**

El levantamiento de los contornos y el relieve fue realizado con ayuda de la Estación Leica TS09 Plus 1 R500 Nro. 1367137, verificada el 07/12/2020 con sello de apta para su uso vigente hasta el 07/12/2021 respectivamente, emitida por el Órgano Metrológico Nro. 57 de GeoCuba Holguín. Las distancias hasta los piquetes se midieron con prisma, se cumplió con las instrucciones técnicas del departamento.

Se tuvo especial atención en los siguientes elementos existente en el terreno:

- $\overline{\phantom{a}}$  Se midieron los bordes y pies de las lagunas.
- Se midieron los taludes.
- Se midieron los caminos existentes.

#### **Trabajo de gabinete**

El procesamiento de las mediciones de campo se realizó con el software interno del instrumento.

Para el procesamiento de los ficheros se utilizó el software AutoCAD Civil 3D de 2016 que ejecuta, mediante herramientas, la interpretación de los ficheros de campo y realiza el dibujo de forma automatizada.

AutoCAD Civil 3D contiene numerosas aplicaciones y herramientas de consulta que facilitan y ayudan a la comprensión de la zona de estudio y a la elaboración del proyecto, las más importantes para este tipo de trabajos son la creación de planos de pendientes; la creación de planos de elevaciones; el análisis del drenaje superficial y el análisis de visibilidad. Todas estas ventajas hacen que la utilización del software sea sencilla y rápida, lo que conlleva un menor gasto de tiempo que se traduce en un ahorro de dinero. Además, el entorno 3D de trabajo facilita la comprensión y genera un gran impacto visual (Yáñez, 2019).

Para la confesión del modelo digital del terreno (MDT) se emplearon las herramientas internas del Software, se triangularon los piquetes formado las mayas de triángulos, quedando interpolado el terreno con las curvas de nivel correspondientes y se procedió al suavizados de las curvas.

La planimetría se preparó a partir de una lista de códigos que se creó y se introdujo en la Estación total que recogió todos los elementos naturales o artificiales que existen en el terreno, al descargarse el fichero con los datos del programa se agrupó por códigos en capas diferentes y luego se procedió su importación al AutoCAD donde se editó con los atributos establecidos por las instrucciones técnicas vigentes.

#### **Controles efectuados**

Las revisiones de campo fueron realizadas de forma visual después de terminado el trabajo.

### **Evaluación de la calidad**

La calidad de los planos topográficos terminados se evalúa de buena y puede entregarse la producción al cliente para su uso ya que cumple con los requisitos técnicos establecidos.

#### **Cuidado y almacenamiento de los instrumentos de medición**

Los instrumentos de mediciones se transportaron en su estuche incluido las miras y trípodes. Para su cuidado el jefe de comisión (instrumentista) al recibir los instrumentos de medición del almacén, comprobará, de acuerdo al inventario, que el mismo posea todos los accesorios registrados, garantizando que existan los medios indispensables para poder realizar las comprobaciones y ajustes de campo permitidos a los instrumentos y sus accesorios.

Al comenzar la jornada laboral el jefe de comisión (instrumentista), deberá realizar la revisión externa de los instrumentos de medición y sus accesorios, comprobando el giro suave de los tornillos; el estado de los teclados; la integralidad y limpieza de las partes ópticas; que no exista paso muerto en las escalas; que las baterías tengan la carga adecuada y que éstas y sus bornes estén limpios y que los trípodes tengan todos sus tornillos de sujeción ajustados. Además, se realizarán las comprobaciones de campo de los instrumentos, que garantizan su aptitud para el trabajo a ejecutar con el mismo.

Los instrumentos de medición no deberán ser expuestos a la acción directa del sol. En los horarios de fuerte sol, se protegerán los mismos con las sombrillas destinadas a este fin.

El traslado de una estación a otra se realizará guardando el instrumento en su caja de transporte.

Se prohíbe utilizar las cajas de los instrumentos como asientos y éstas siempre deberán permanecer cerradas.

Una vez concluida la jornada de trabajo y antes de guardar el instrumento en el almacén, el jefe de comisión (instrumentista), deberá realizar la limpieza del mismo, de su caja de transportación y accesorios. Las partes ópticas se limpian quitando el polvo con un pincel y después con un paño de algodón; posteriormente con un algodón, colocado en el extremo de un palillo, ligeramente humedecido en alcohol de 90º o acetona se limpian, haciendo giros en espiral desde el centro hacia los extremos. Tanto durante el trabajo como la limpieza y en general la manipulación de los instrumentos, se pondrá atención en no tocar las partes ópticas con los dedos. Se prohíbe engrasar las partes externas de los instrumentos de medición ópticos.

Los locales previstos para el almacenamiento de los instrumentos de medición aseguraron una temperatura del aire de 10°C a 35°C y de humedad relativa no mayor del 80 %. Mientras se utilizó en el campo, se mantuvo cerrado el maletín.

## **Mapas y planos generados para la actualización**

El plano generado por el MICONS en 2014 fue realizado con las características mostradas en la figura 1.

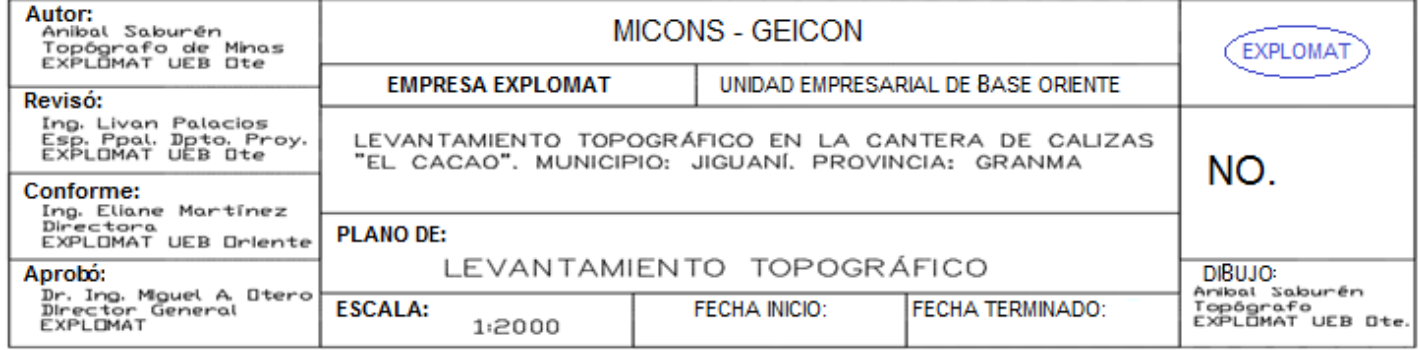

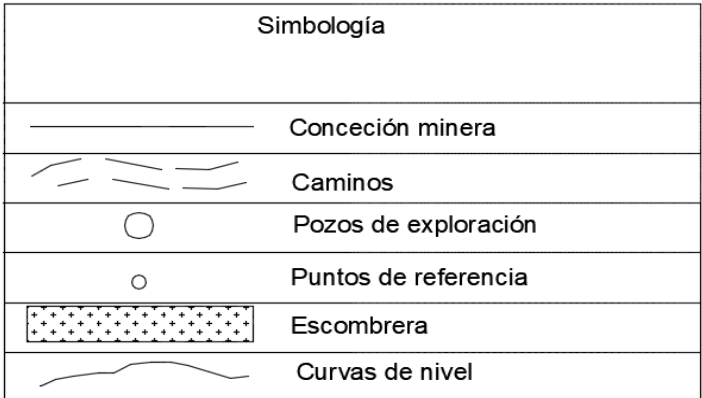

Figura 1. Características y simbología del plano general del MICONS.

# **Distancia entre curvas de nivel 5 m**

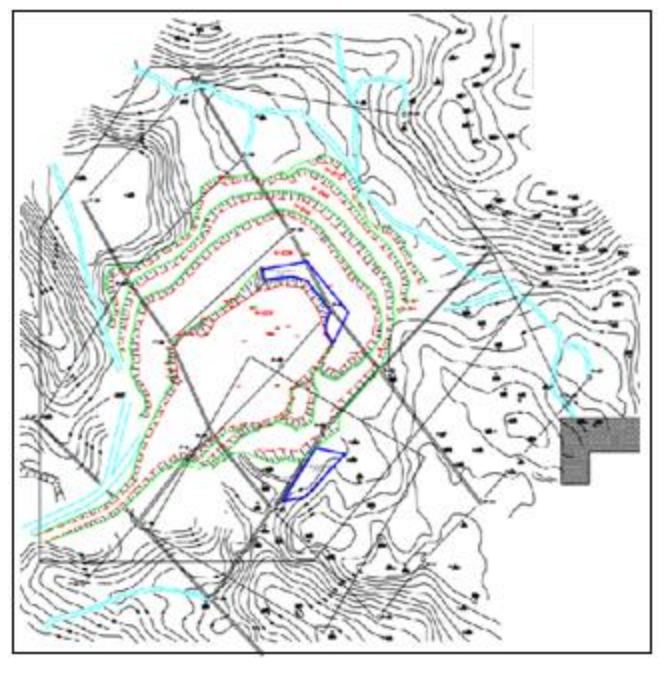

Figura 2. Plano topográfico escala 1:2000.

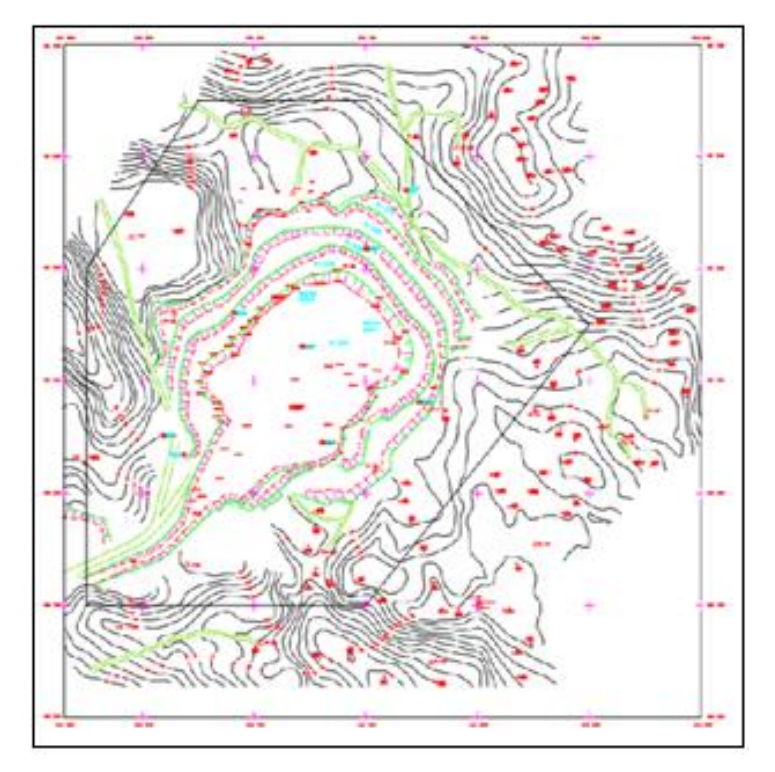

Figura 3. Plano topográfico escala 1:2000.

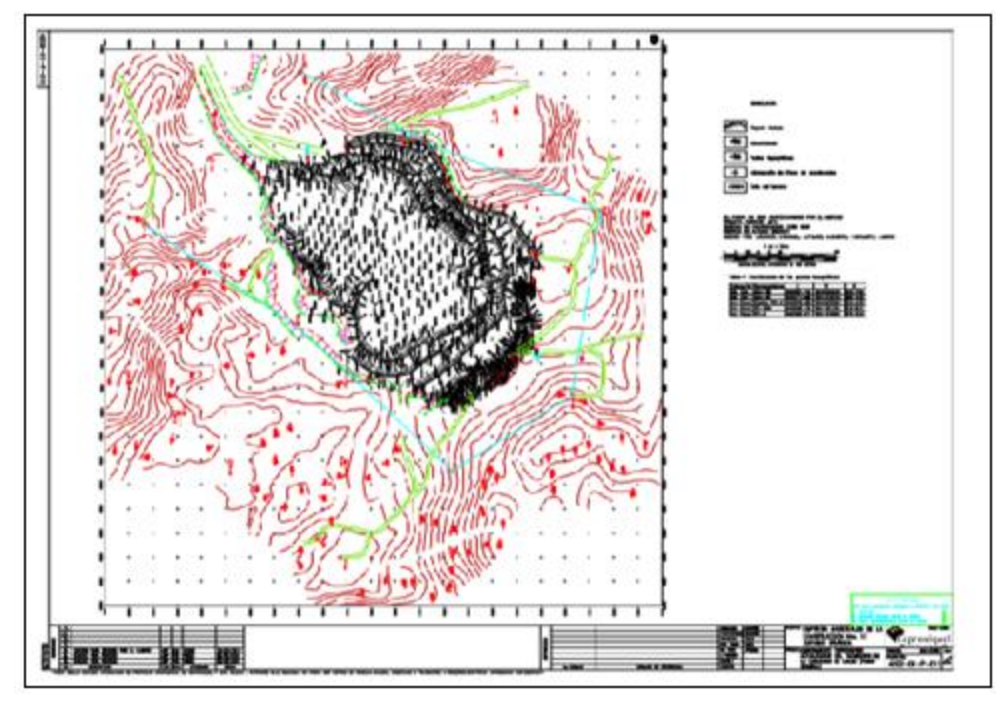

Figura 4. Plano topográfico escala 1:2000.

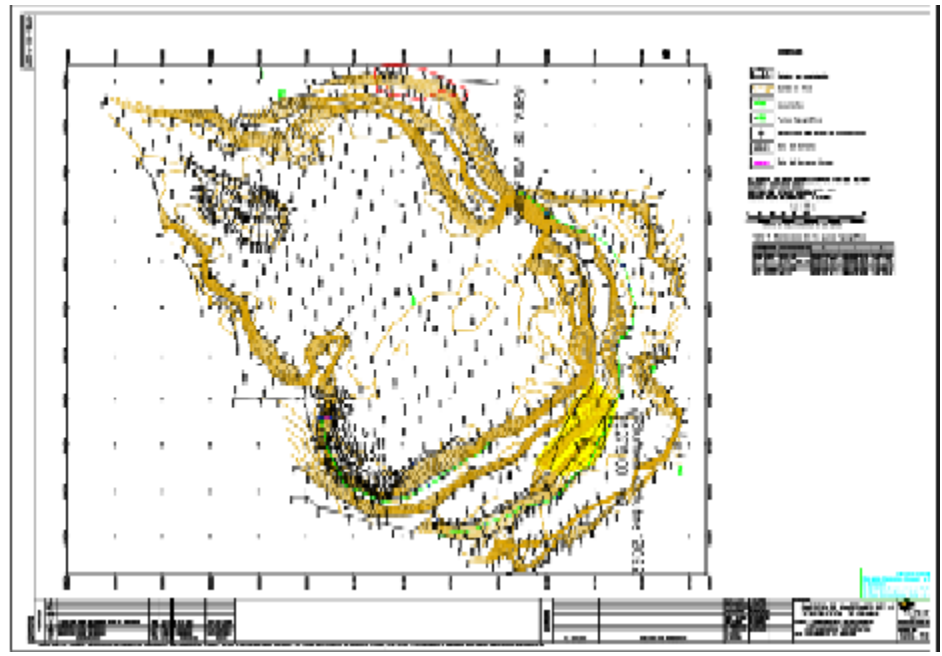

Figura 5. Plano topográfico escala 1:2000.

## **Cálculo de volumen de material extraído**

Tabla 2. Recursos minerales al 1/11/2022

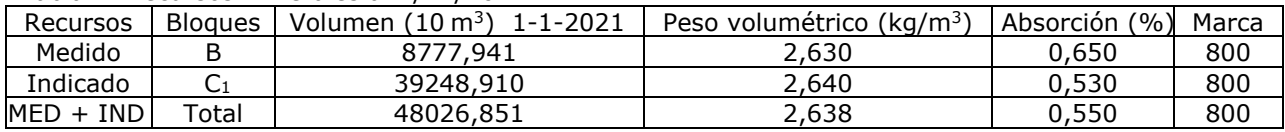

El volumen se calculó en el software *Surfer* donde se generaron las dos imágenes (superficie y fondo). A través del smidms se estima un volumen de 48026,850 x  $10^3$  m<sup>3</sup> (Figura 6).

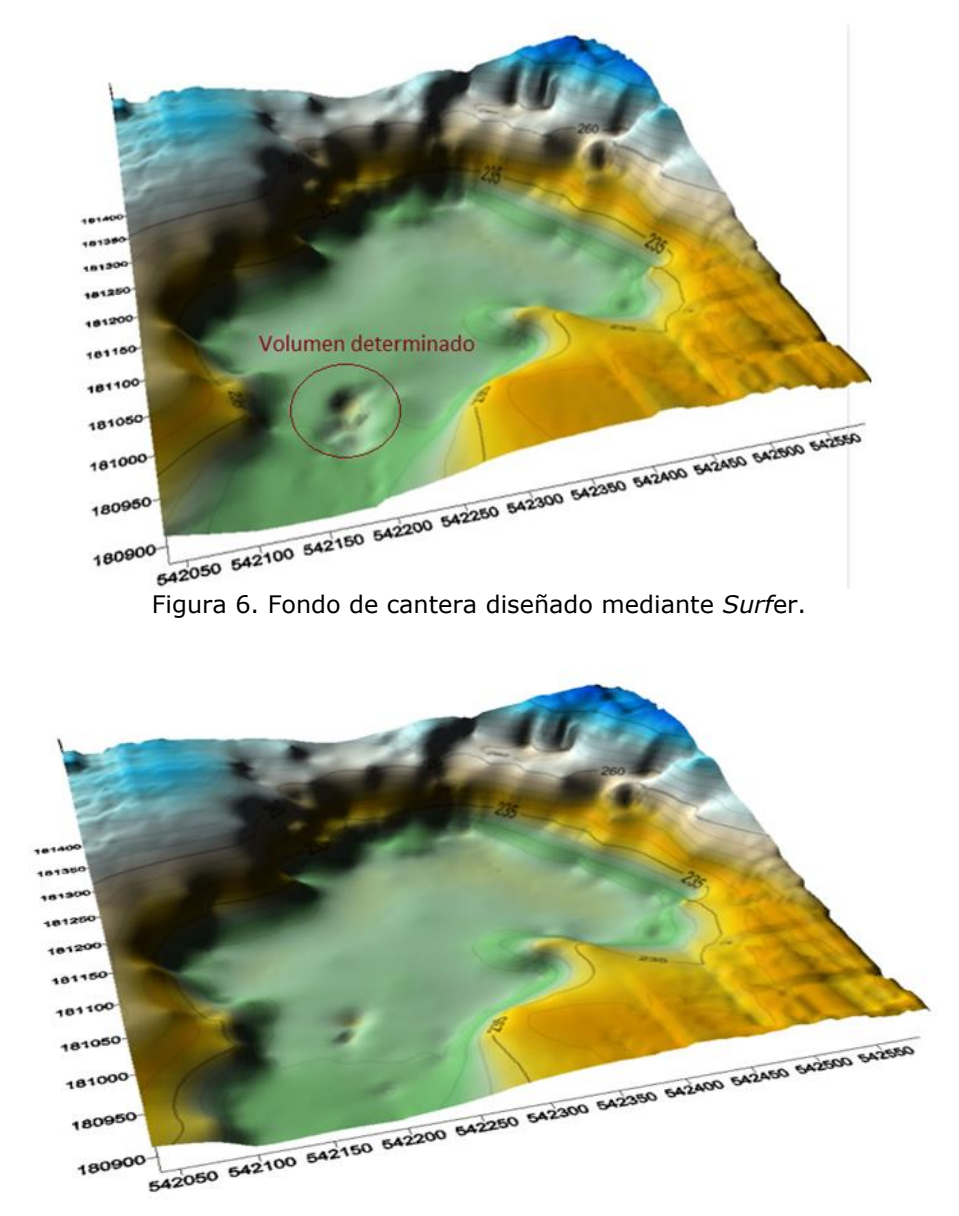

Figura 7. Superficie de cantera diseñada mediante Surfer.

### **Conclusiones**

La actualización topográfica realizada logró una mejor planificación de la ubicación de los puntos topográficos de la cantera para el cálculo del avance de la minería y del volumen.

El diseño de las etapas para la actualización topográfica de la cantera se sujeta a las normas establecidas para los trabajos topográficos y operaciones lo que permite obtener resultados precisos.

Se elaboraron los mapas y planos de la cantera actualizados para el cálculo de volumen de material con un valor de 48026,850 x 10<sup>3</sup> m<sup>3</sup> en el área estudiada.

#### **Referencias bibliográficas**

- CABRALES, Y., ULLOA, M. & ALMENARES, R. S. (2018). Caracterización física y química de lodos residuales de la cantera El Cacao: propuesta de uso industrial. *Minería y Geología*, 34(4), 408-421. Disponible en: [https://revista.ismm.edu.cu/index.php/revistamg/article/view/art3\\_No4\\_2018.](https://revista.ismm.edu.cu/index.php/revistamg/article/view/art3_No4_2018)
- CASTELLANOS, A.; FIGUEREDO, L. & FELIPE, M. DE LOS A. (2020). Tutoriales de apoyo para el uso del software AutoCAD Civil 3D. *Universidad & Ciencia*, 9(2), 16-28. Disponible en: [https://revistas.unica.cu/index.php/uciencia/article/view/850.](https://revistas.unica.cu/index.php/uciencia/article/view/850)
- GUILARTE, F. & HERNÁNDEZ, N. (2020). Modelo 3D para la actualización de canteras de materiales para la construcción con aplicación geomática. *Ciencia & Futuro*, 10(2), 38-54. Disponible en: [https://revista.ismm.edu.cu/index.php/revista\\_estudiantil/article/view/1924.](https://revista.ismm.edu.cu/index.php/revista_estudiantil/article/view/1924)
- HERNÁNDEZ, N., ROSARIO, Y., ALMAGUER, Y. & OTAÑO, J. (2014). Árbol de excavabilidad para elegir método de arranque en canteras de áridos de la construcción: yacimiento El Cacao. *Minería y Geología*, 30(3), 67-84. Disponible en: [https://revista.ismm.edu.cu/index.php/revistamg/article/view/Jatib.](https://revista.ismm.edu.cu/index.php/revistamg/article/view/Jatib)
- INSTITUTO CUBANO DE GEODESIA Y CARTOGRAFÍA. (1974). Manual de Símbolos Convencionales. Escalas: 1:2000, 1:1000 y 1:500. La Habana.
- MINISTERIO DE ENERGÍA Y MINAS. (2014). Resolución 158/2014 Gaceta Oficial de la República de Cuba. No. 30. Disponible en: [https://www.gacetaoficial.gob.cu/es/gaceta-oficial-no-30](https://www.gacetaoficial.gob.cu/es/gaceta-oficial-no-30-extraordinaria-de-2014) [extraordinaria-de-2014.](https://www.gacetaoficial.gob.cu/es/gaceta-oficial-no-30-extraordinaria-de-2014)
- MINISTERIO DE JUSTICIA. (1997). Ley del medio ambiente. Gaceta Oficial de la República de Cuba. No. 744. Extraordinaria. Disponible en: [https://www.fgr.gob.cu/sites/default/files/Ley%2081%20Medio%20Ambiente.pdf.](https://www.fgr.gob.cu/sites/default/files/Ley%2081%20Medio%20Ambiente.pdf)
- MINISTERIO DE LA CONSTRUCCIÓN. (2011). Resolución ministerial 177. Gaceta Oficial de la República de Cuba. No. 019. Ordinaria. Disponible en: [https://www.gacetaoficial.gob.cu/es/resolucion-177-de-2012-de-ministerio-de-la-construccion.](https://www.gacetaoficial.gob.cu/es/resolucion-177-de-2012-de-ministerio-de-la-construccion)
- MINISTERIO DE LA CONSTRUCCIÓN. (2017). Resolución 269/2017. Gaceta Oficial de la República de Cuba. No. 44. Extraordinaria. Disponible en: [https://www.gacetaoficial.gob.cu/es/gaceta](https://www.gacetaoficial.gob.cu/es/gaceta-oficial-no-44-extraordinaria-de-2017)[oficial-no-44-extraordinaria-de-2017.](https://www.gacetaoficial.gob.cu/es/gaceta-oficial-no-44-extraordinaria-de-2017)
- PARRA, A. B. (2016). Apertura del sexto horizonte de la cantera de materiales para la construcción El Cacao. *Ciencia & Futuro*, 6(2), 21-37. Disponible en: [https://revista.ismm.edu.cu/index.php/revista\\_estudiantil/article/view/1276.](https://revista.ismm.edu.cu/index.php/revista_estudiantil/article/view/1276)
- PEDRO, A. M., JOE, S. A. & OTAÑO, J. A. (2006). Análisis del diseño de voladuras con cargas compactas en la cantera de áridos El Cacao. *Minería y Geología*, 22(4), 15. Disponible en: [http://revista.ismm.edu.cu/index.php/revistamg/article/view/112.](http://revista.ismm.edu.cu/index.php/revistamg/article/view/112)
- YÁÑEZ, V. (2019). Aplicación del Software AutoCad Civil 3D al diseño de un vertedero de residuos inertes en A Rúa. Tesis de Maestría. Escuela Técnica Superior de Ingeniería Universidad de Sevilla. España.